### OpenCities Planner – Workshop Content pipeline examples

Håkan Engman, Director Business Development

a laise hard

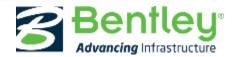

© 2019 Bentley Systems, Incorporated

### Agenda

- OpenCities Planner overview
- Editor examples
- Preparing and uploading Reality Models
- CityGML (3DCityDB) configuration and features
- Polygons to 3D based on attributes

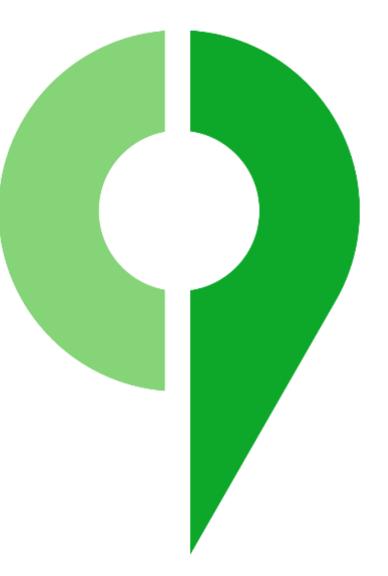

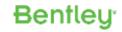

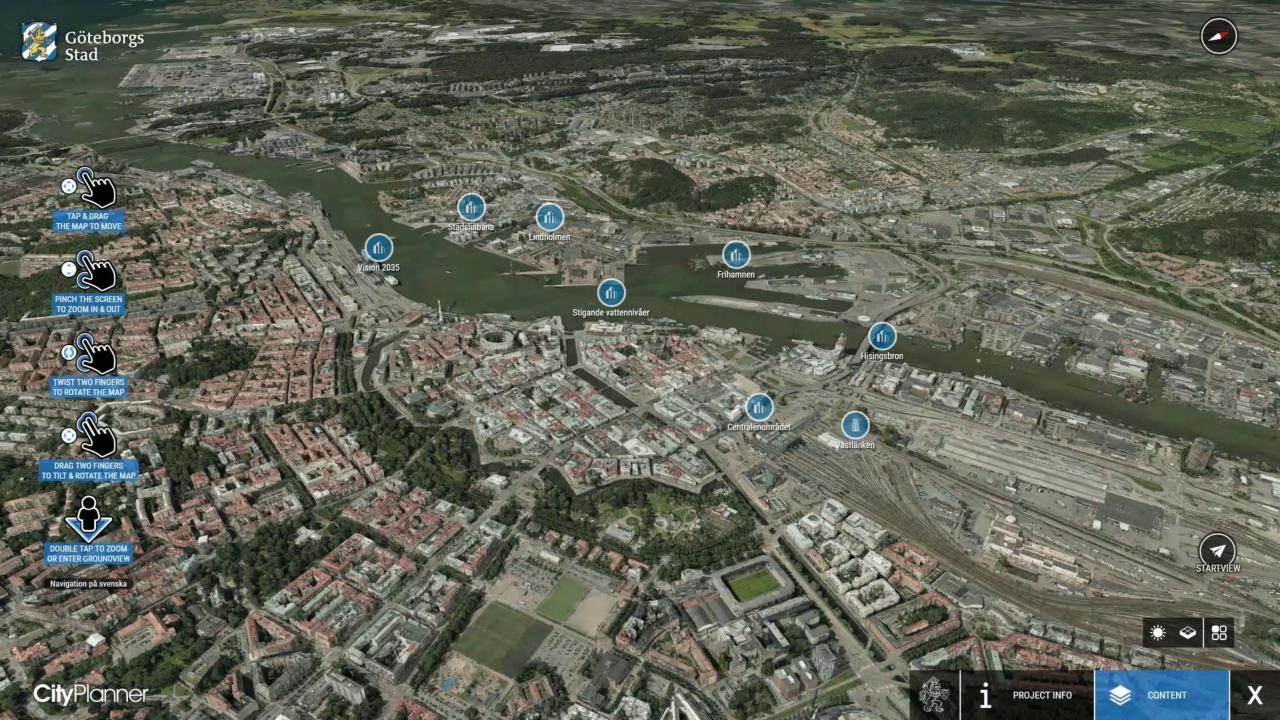

### **OpenCities Planner**

#### Cloud application hosted on Azure

- Visualize entire cities and countries with streaming technology
- Handles massive datasets and local SRS/coordinate systems
- Europe, Asia, North America, Australia

#### • Use

- Terrain models
- Aerial imagery
- Reality models
- Semantic city models such as
  - CityGML, KMZ, COLLADA
- Web browser, mobile, desktop, VR

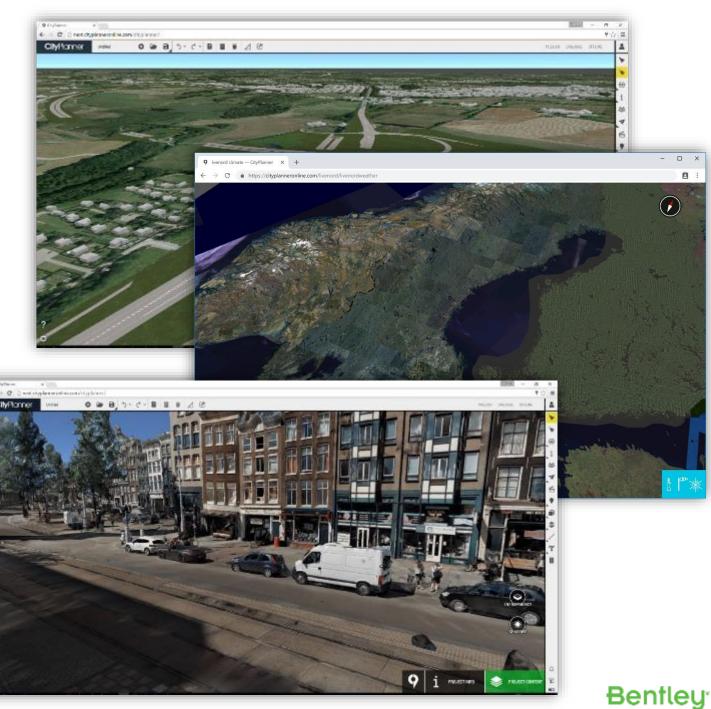

### **OpenCities Planner**

#### DataManager

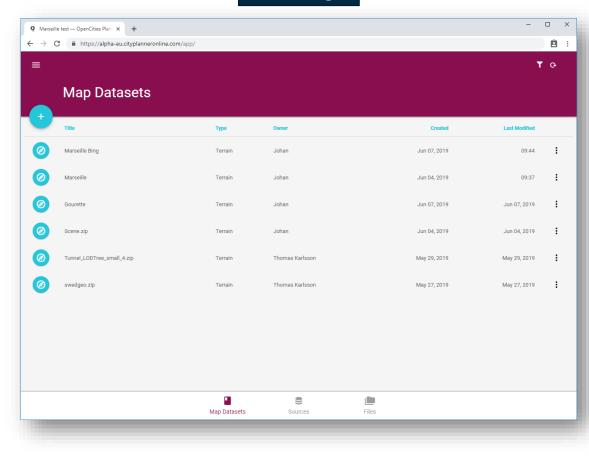

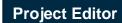

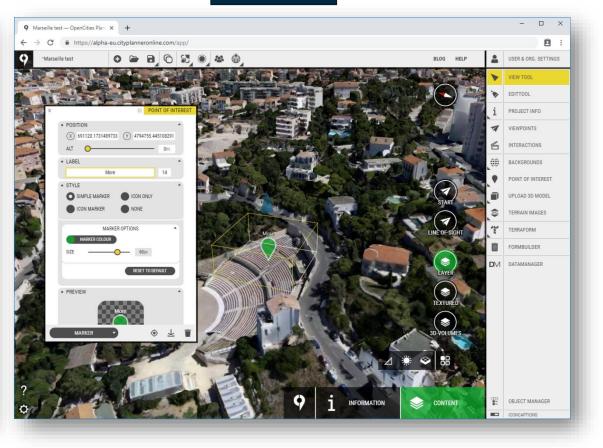

#### **Files**

- 3D-models, such as a 3D city set
- DSM/DTM
- Ortho Images
- Reality Models
- Vector

#### **Services**

- WCS
- WMS
- Bing maps

#### **Databases**

- Spatial databases such as Oracle Spatial, PostGreSQL etc
  - Geometry and attributes
- 3DCityDB (CityGML) or custom database layout

| <ul> <li>9 Mars</li> <li>← →</li> </ul> | elle test — OpenOties Plan X +<br>C i https://alpha-eu.cityplanneronline.co | om/app/ |                 |              |               | o × |   |      |
|-----------------------------------------|-----------------------------------------------------------------------------|---------|-----------------|--------------|---------------|-----|---|------|
| =                                       |                                                                             |         |                 |              | т             | 0   |   |      |
|                                         | Map Datasets                                                                |         |                 |              |               |     |   |      |
| <b>•</b>                                | Title                                                                       | Туре    | Owner           | Created      | Last Modified |     | ( | C    |
| 0                                       | Marzeile Bing                                                               | Terrain | Johan           | Jun 07, 2019 | 09:44         | :   | e | stre |
| 0                                       | Marseile                                                                    | Terrain | Johan           | Jun 04, 2019 | 09:37         | :   |   | or   |
| 0                                       | Courette                                                                    | Terrain | Johan           | Jun 07, 2019 | Jun 07, 2019  | :   |   | •    |
| 0                                       | Scene.zip                                                                   | Terrain | Johan           | Jun 04, 2019 | Jun 04, 2019  | +   |   |      |
| 0                                       | Tunnel_LODTree_small_4.zip                                                  | Terrain | Thomas Karlsson | May 29, 2019 | May 29, 2019  |     |   |      |
| 0                                       | swedgeo.zip                                                                 | Terrain | Thomas Karlsson | May 27, 2019 | May 27, 2010  | :   |   |      |
|                                         |                                                                             |         |                 |              |               | _   |   |      |
|                                         |                                                                             |         |                 |              |               | _   |   |      |
|                                         |                                                                             |         |                 |              |               | _   |   |      |
|                                         |                                                                             | •       | 0)              |              |               | -   |   |      |

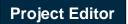

8

**Bentley**<sup>\*</sup>

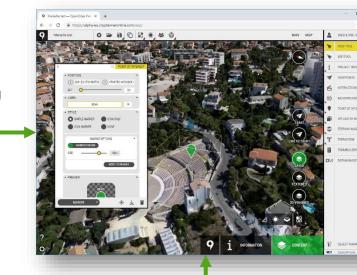

#### **Project content**

- WMS, Geo Images, Shape
- 3D CAD models
- Points of interest
- Questionnaire form
- Editor Tools: Sketching, Shadows, Videos

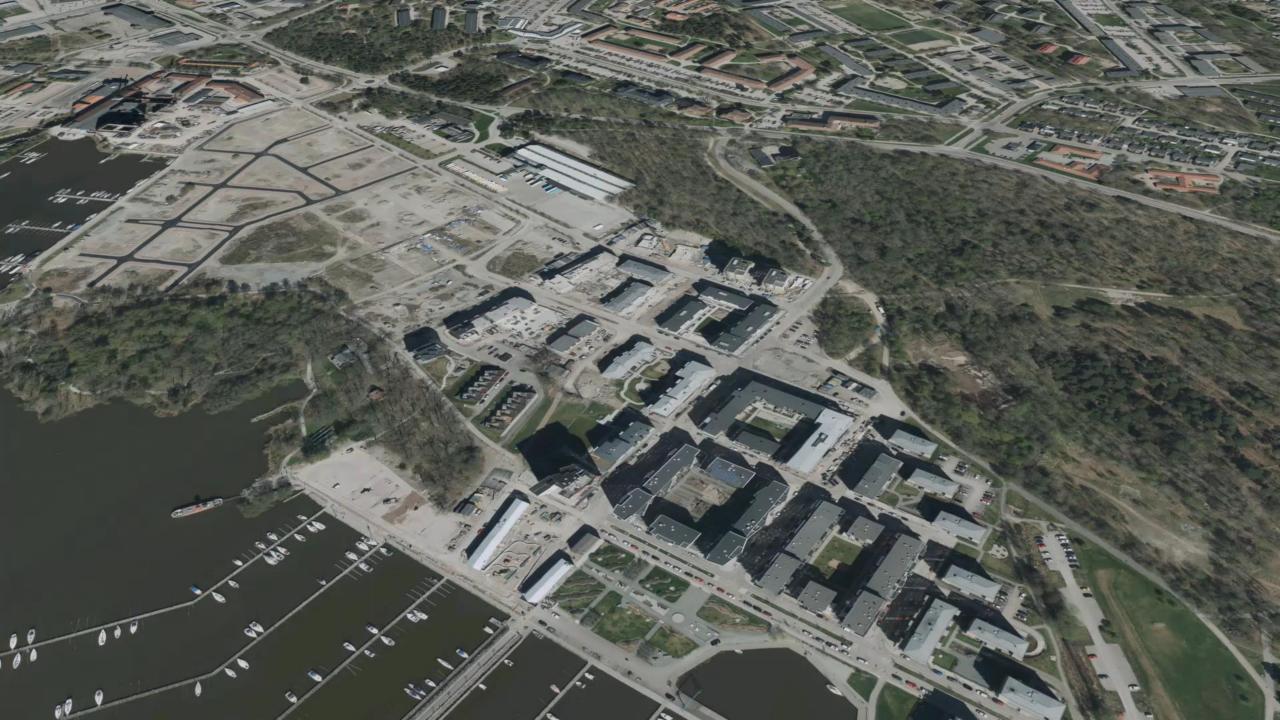

# **Continuous updates**

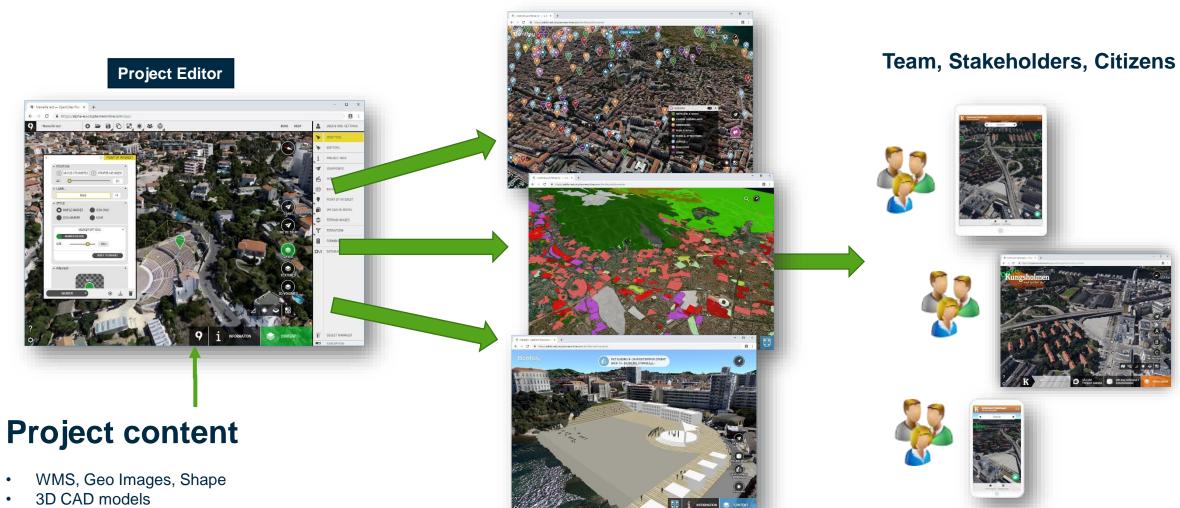

- Points of interest
- Questionnaire form
- Editor Tools: Sketching, Shadows, Videos

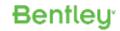

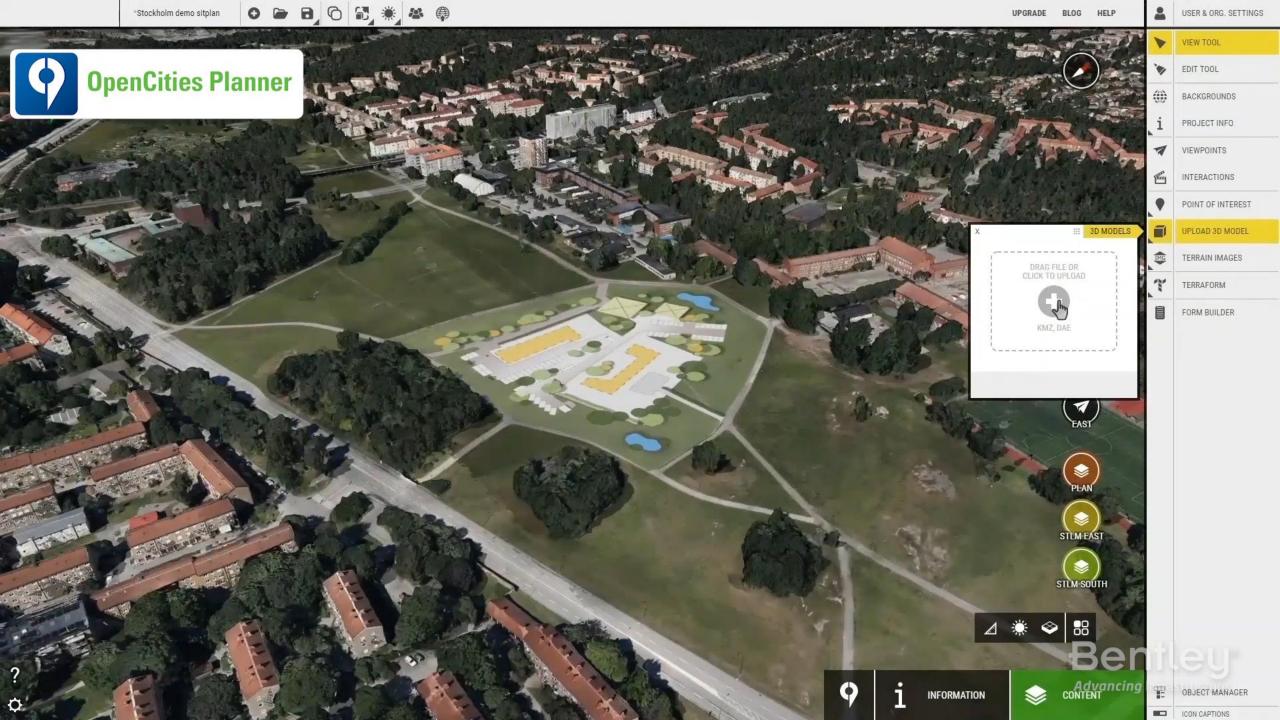

#### **Files**

- 3D-models, such as a 3D city set
- DSM/DTM
- Ortho Images
- Reality Models
- Vector

#### **Services**

- WCS
- WMS
- Bing maps

#### **Databases**

- Spatial databases such as Oracle Spatial, PostGreSQL etc
  - Geometry and attributes
- 3DCityDB (CityGML) or custom database layout

| 9 Marsel<br>← → | lle test — OpenCities Plan X +<br>C i https://alpha-eu.cityplanneroniine.co | m/app/  |                 |            | -                | e × |      |
|-----------------|-----------------------------------------------------------------------------|---------|-----------------|------------|------------------|-----|------|
| =               | Map Datasets                                                                |         |                 |            | т                | •   |      |
| •               | Title                                                                       | Туре    | Owner           | Creat      | ed Last Modified |     | OC   |
| 0               | Marpeille Bing                                                              | Terrain | Johan           | Jun 07, 20 | 19 09:44         | :   | stre |
| 0               | Marselle                                                                    | Terrain | Johan           | Jun 04, 20 | 19 09:37         |     | forn |
| 0               | Gourette                                                                    | Terrain | Johan           | Jun 07, 20 | 19 Jun 07, 2019  | :   | 1011 |
| 0               | Scene.zip                                                                   | Terrain | Johan           | Jun 04, 20 | 19 Jun 04, 2019  | -   |      |
| 0               | Tunnel_LODTree_small_4.zlp                                                  | Terrain | Thomas Karlsson | May 29, 20 | 19 May 29, 2019  |     |      |
| 0               | swedgeo.zip                                                                 | Terrain | Thomas Karlsson | May 27, 20 | 19 May 27, 2010  |     |      |
|                 |                                                                             |         |                 |            |                  |     |      |
|                 |                                                                             | •       | ())             |            |                  |     |      |

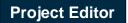

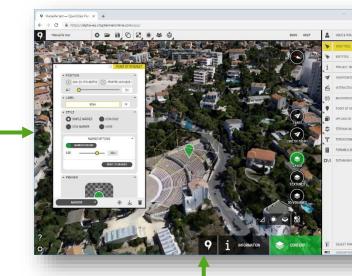

#### **Project content**

- WMS, Geo Images, Shape
- 3D CAD models
- Points of interest
- Questionnaire form
- Editor Tools: Sketching, Shadows, Videos

#### **Bentley**<sup>\*</sup>

8

### Exporting Reality model from ContextCapture

| Production definition                                                               |                                                                                                    | -                                                                     | - D X                                                                                                    |
|-------------------------------------------------------------------------------------|----------------------------------------------------------------------------------------------------|-----------------------------------------------------------------------|----------------------------------------------------------------------------------------------------|
| Production definition                                                               | n                                                                                                    | Production defini                                                     | tion                                                                                                    |
| Define parameters of the                                                            | e new production.                                                                                                    | Define parameters of                                                  | f the new production.                                                                                                    |
| Name<br>Purpose<br>Format/Options<br>Spatial reference sys<br>Extent<br>Destination | Name         Enter production name and description.         ID: Production_11         Name         Production_11         Description | Name Purpose Format/Options Spatial reference sys. Extent Destination | Purpose         Choose the purpose of the production to submit.         Purpose of production <ul> <li>3D mesh</li> <li>Produce a 3D model optimized for visualization and analysis in third-party software.</li> <li>Produce the reference 3D model too.</li> <li>3D point cloud</li> <li>Produce a colored point cloud for visualization and analysis in third-party software.</li> <li>Produce the reference 3D model too.</li> <li>Orthophoto/DSM</li> <li>Produce interoperable raster layers for visualization and analysis in third-party GIS/CAD software or image processing tools.</li> <li>3D mesh for retouching</li> </ul> |
|                                                                                     | < Back                                                                                                    | Next Submit Cancel                                                    | O So intervention recording         Produce and export the reference 3D model for editing in a third-party software and importing back into ContextCapture Master for later productions. The reference 3D model includes an overlap between tiles.         O Reference 3D model only         Produce a 3D model which can be used only inside ContextCapture Master, for quality control and as a cache for later productions.         The reference 3D model is needed for orthophoto/DSM productions. <a>Back</a> Submit       Cancel                                                                                                 |

### Exporting Reality model from ContextCapture

|                         |                                                                               | 20-1                    |                                                        |                      |
|-------------------------|-------------------------------------------------------------------------------|-------------------------|--------------------------------------------------------|----------------------|
| Production definition   | ×                                                                             | Production definition   |                                                        | - D ×                |
| Production definition   | n                                                                             | Production definition   | on                                                     |                      |
| Define parameters of th | e new production.                                                             | Define parameters of th | ne new production.                                     |                      |
| -                       |                                                                               |                         |                                                        |                      |
| Name                    | Format/Options                                                                | Name                    | Extent                                                 |                      |
| Purpose                 | Choose output format and options for the production.                          | Purpose                 | Define the production extent.                          |                      |
| Format/Options          | Format: LOD tree exchange format, based on XML files and 3D models in Collada | Format/Options          | Bounding box:                                          | Import from file     |
| Spatial reference sys   | format.                                                                       | Spatial reference sys   | X (meters): min 450717.714385 max 451674.564431        | Reset default bounds |
| Extent                  | ☑ Include texture maps                                                        | Extent                  | Y (meters): min 5410634.451134 max 5411280.840268      |                      |
| Destination             | Color source: Visible colors ~                                                | Destination             | Z (meters): min 30.000000 max 120.000000               |                      |
| Destination             | Texture compression: 75% quality JPEG 🗸                                       | Destinution             | Dimensions: 956.85 meters x 646.389 meters x 90 meters |                      |
|                         | Maximum texture size: 8192 pixel                                              |                         | Tiling: 44/44 tile(s) selected. Edit                   |                      |
|                         | Texture sharpening: Enabled V                                                 |                         |                                                        |                      |
|                         | ☑ Level of detail (LOD)                                                       |                         |                                                        |                      |
|                         | Type: Quadtree ~                                                              |                         |                                                        |                      |
|                         | Scope: Across tiles V Recommended for geospatial data or 2.5D scene.          |                         |                                                        |                      |
|                         | Node size: medium (~35 kB/node) ~                                             |                         |                                                        |                      |
|                         |                                                                               |                         |                                                        |                      |
|                         | Skirt: 4 pixel                                                                |                         |                                                        |                      |
|                         | ✓ Tile overlap:     0.13                                                      |                         |                                                        |                      |
|                         |                                                                               |                         |                                                        |                      |
|                         | ·                                                                             |                         |                                                        |                      |
|                         |                                                                               |                         |                                                        |                      |
|                         | < Back Submit Cancel                                                          |                         |                                                        | < Back Submit Cancel |
|                         |                                                                               |                         |                                                        |                      |
|                         |                                                                               |                         |                                                        |                      |

### Exporting Reality model from ContextCapture

| → * ↑ « project > Hels             | sinki_3D > Helsinki_2017 > Helsinki201     |                                    | on31_LODtree_quadtree_            | CityPlanner_sample02 | v 0                                                                                         | Search Production31_LODtree 🖌                               |
|------------------------------------|--------------------------------------------|------------------------------------|-----------------------------------|----------------------|---------------------------------------------------------------------------------------------|-------------------------------------------------------------|
| Quick access                       | Name                                       | Date modified                      | Туре                              | Size                 |                                                                                             |                                                             |
| Desktop 💉                          | Cache                                      | 26-Feb-19 12:35                    | File folder                       |                      |                                                                                             |                                                             |
| Downloads 💉                        | Scene                                      | 26-Feb-19 12:35                    | File folder<br>Windows Batch File | 1.10                 |                                                                                             |                                                             |
| DataSets 💉                         | generateLOD.bat                            | 22-Feb-19 11:07<br>22-Feb-19 11:07 | Text Document                     | 1 KB<br>44 KB        |                                                                                             |                                                             |
| Enedis_CC                          | ules.oc                                    | 22-160-15 11.07                    | Text Document                     | 44 KD                |                                                                                             |                                                             |
| Helsinki2017                       |                                            |                                    |                                   |                      |                                                                                             |                                                             |
| Screennresso                       |                                            |                                    |                                   |                      |                                                                                             |                                                             |
| n - Production_001_sample_ad       | cross_tile                                 |                                    |                                   |                      |                                                                                             |                                                             |
| description here 🥜                 |                                            |                                    |                                   |                      |                                                                                             |                                                             |
| Tiles production, 3 job(s)         |                                            |                                    |                                   |                      |                                                                                             |                                                             |
| Properties 3D view                 |                                            |                                    |                                   |                      |                                                                                             |                                                             |
| Ready for LOD generation           |                                            |                                    |                                   |                      |                                                                                             | Resubmit production                                         |
|                                    |                                            |                                    |                                   |                      |                                                                                             | Restart processing of cancelled or faile<br>jobs.           |
|                                    | pleted. You can now run the LOD generation |                                    |                                   |                      |                                                                                             | Submit update                                               |
| 3/3 job(s) completed.              |                                            |                                    |                                   |                      |                                                                                             | Restart processing of jobs requiring                        |
| Run LOD generation Open output dir | ectory                                     |                                    |                                   |                      |                                                                                             | update.<br>Cancel production                                |
|                                    |                                            |                                    |                                   |                      |                                                                                             | Cancel production<br>Cancel processing of running or pendir |
| t: Cesium 3D Tiles<br>;)           |                                            |                                    |                                   |                      | Production ID: Production_53<br>Created: 07-Jun-19 16:58<br>Last submitted: 07-Jun-19 16:59 | jobs.                                                       |
| ils                                |                                            |                                    |                                   |                      |                                                                                             |                                                             |
|                                    |                                            |                                    |                                   |                      |                                                                                             |                                                             |
|                                    |                                            |                                    |                                   |                      |                                                                                             |                                                             |
|                                    |                                            |                                    |                                   |                      |                                                                                             |                                                             |
|                                    |                                            |                                    |                                   |                      |                                                                                             |                                                             |
|                                    |                                            |                                    |                                   |                      |                                                                                             |                                                             |
|                                    |                                            |                                    |                                   |                      |                                                                                             |                                                             |
|                                    |                                            |                                    |                                   |                      |                                                                                             |                                                             |
|                                    |                                            |                                    |                                   |                      |                                                                                             |                                                             |
|                                    |                                            |                                    |                                   |                      |                                                                                             |                                                             |
|                                    |                                            |                                    |                                   |                      |                                                                                             |                                                             |
|                                    |                                            |                                    |                                   |                      |                                                                                             |                                                             |
|                                    |                                            |                                    |                                   |                      |                                                                                             |                                                             |
|                                    |                                            |                                    |                                   |                      |                                                                                             |                                                             |
|                                    |                                            |                                    |                                   |                      |                                                                                             |                                                             |
|                                    |                                            |                                    |                                   |                      |                                                                                             |                                                             |
|                                    |                                            |                                    |                                   |                      |                                                                                             |                                                             |
|                                    |                                            |                                    |                                   |                      |                                                                                             |                                                             |
|                                    |                                            |                                    |                                   |                      |                                                                                             |                                                             |
|                                    |                                            |                                    |                                   |                      |                                                                                             |                                                             |

| Name          | ^                                                                                                    | Date modified    | Туре   |             | Size      |    |
|---------------|----------------------------------------------------------------------------------------------------|------------------|--------|-------------|-----------|----|
| 📙 Data        |                                                                                                    | 2019-04-11 14:59 | File f | older       |           |    |
| 📄 complete    |                                                                                                    | 2019-04-11 14:59 | File   |             | 0 KB      |    |
| 📄 metadata.xm |                                                                                                    | 2019-04-11 14:08 | XMI    | Document    | 1 KB      |    |
|               | Open         Open with Brackets         Sök igenom med Windo         Image: Share         Give access to         Add to archive         Add to "Scene.rar"         Compress and email         Compress to "Scene.rar" |                  | >      |             |           |    |
|               | Send to                                                                                                    |                  | >      | 🕴 Bluetooth | device    |    |
|               | Cut<br>Copy<br>Create shortcut<br>Delete<br>Rename<br>Properties                                                                                                    |                  |        |             | nt<br>ent | :r |

### **OpenCities Planner**

Login with your user and web browser

**Q** 

Ø

Click the DataManager tool

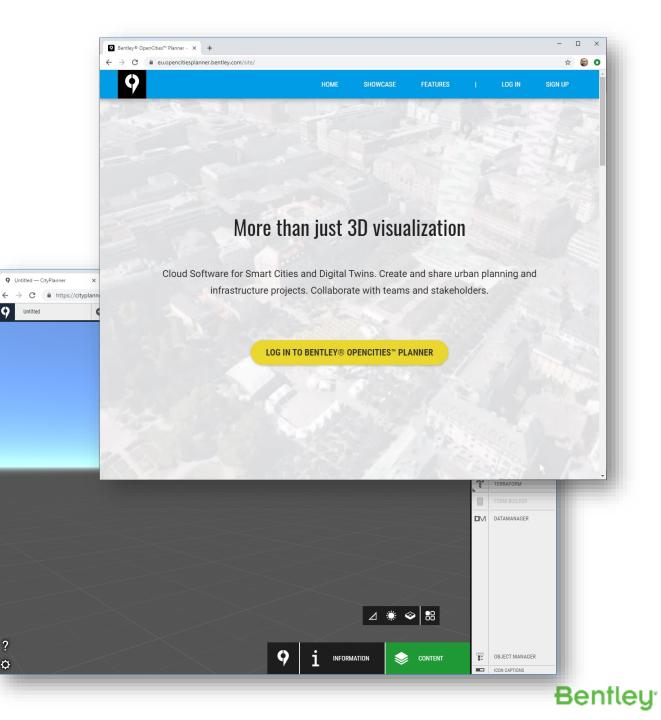

- Drag and drop to upload
- Or, use the Azure Storage Explorer to upload
- Create a "Source" from the zip

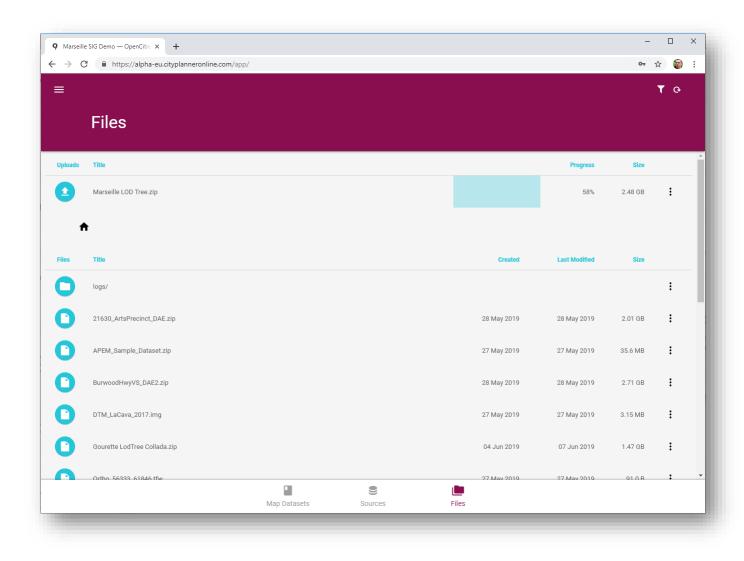

Bentley

- Pick LOD Tree XML input type
- Set coordinate system
- Validate files

| 0 Marseil                       | e test — Open0 | Cities Plan × +                                                                                    |                        | -       |                                       |
|---------------------------------|----------------|----------------------------------------------------------------------------------------------------|------------------------|---------|---------------------------------------|
| $\leftrightarrow \rightarrow ($ |                | s://alpha-eu.cityplanneronline.com/app/                                                            |                        |         | Ê:                                    |
| =                               |                |                                                                                                    |                        | ۲       | œ                                     |
|                                 | Sou            | Source Configuration                                                                               | - Input type           |         |                                       |
|                                 | Title          | Туре                                                                                               | Select Input Type      | Status  | Â                                     |
|                                 | SKETCHU        | File systems<br>Files uploaded needs to be verified and<br>converted. Data cannot be changed after | O Files                | mpleted | :                                     |
|                                 | Bing maps      | conversion.                                                                                        | LODTree xml            | mpleted | :                                     |
|                                 | test           | Web Services                                                                                       | O WMS                  |         |                                       |
|                                 | test           | Previously converted a3x terrain.                                                                  | O WMTS                 | npiereu |                                       |
|                                 | Gourette L     | Databases                                                                                          | O TMS                  | mpleted |                                       |
|                                 | Marseille F    |                                                                                                    | O A3X                  | mpleted |                                       |
|                                 | Marseille F    |                                                                                                    | O RAQT                 | mpleted | :                                     |
|                                 | Tunnel_LO      |                                                                                                    |                        | omplete | :                                     |
|                                 | Scene.zip      |                                                                                                    |                        | mpleted | :                                     |
|                                 | Tunnel_LO      | < BACK                                                                                             | NEXT >                 | mpleted | 1                                     |
|                                 |                |                                                                                                    | Datasets Sources Files |         | · · · · · · · · · · · · · · · · · · · |
|                                 |                |                                                                                                    |                        |         |                                       |

- Draw clipping polygon
- Or upload shape file for clipping

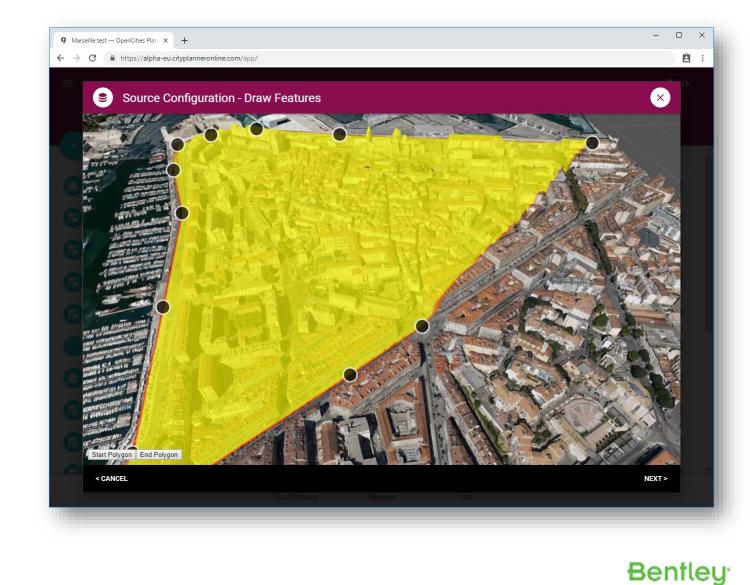

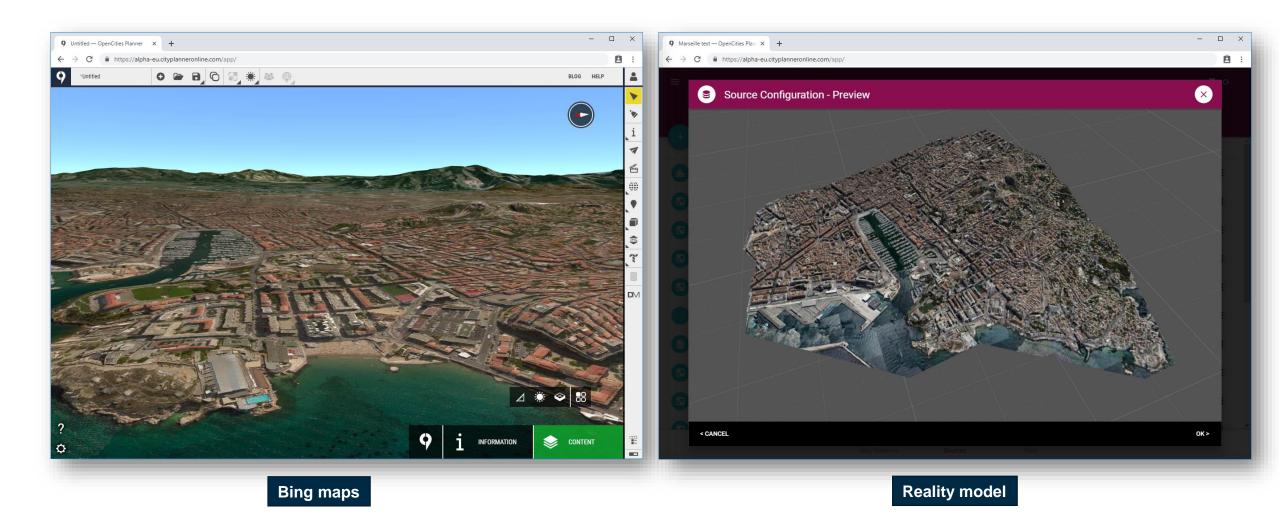

- Merge with other Reality models or Terrains
- Use the same clipping mask, but inverted

| Marseille       | test — OpenC | Cities Plane × +                                                                                       |                                                                                                    | - [     | - X |
|-----------------|--------------|----------------------------------------------------------------------------------------------------|----------------------------------------------------------------------------------------------------|---------|-----|
| $\rightarrow$ C | 🔒 http       | s://alpha-eu.cityplanneronline.com/app/                                                                |                                                                                                    |         | ê : |
|                 |              |                                                                                                    |                                                                                                    |         | Q   |
|                 | Sou          | Source Configuration                                                                                   |                                                                                                    |         |     |
|                 | Title        | Source settings                                                                                        | 0 / 100 CRS/SRS *<br>epsg:32631                                                                    | Status  |     |
|                 | SKETCHU      | General settings such as title, coordinate system and meter per pixel (ie how                          | Meter per pixel                                                                                    | mpleted |     |
|                 | Bing maps    | detailed the data is). Title and coordinate system are required settings.                              |                                                                                                    | mpleted |     |
|                 | test         | Bounding box<br>Defines what area the source covers. Set<br>with specific values for min x (west), min | Bounding box EXPAND Constrain the area for this source                                             | mpleted |     |
|                 | Gourette L   | y (south), max x (east), max y (north) or<br>by using a previous created source.                       | No Data EXPAND Set empty values                                                                    | mpleted |     |
|                 | Marseille F  | No Data<br>No data is a value that is seen as an<br>empty value in the data and the Terrain            | Clip<br>Select a polygon that should be used as clip, data outside the polygon will be<br>removed. | mpleted |     |
|                 | Marseille F  | Server will ignore it. A no data value can<br>be a single value, a value range, a color                | Select a source as clip<br>Marseille RM_feature clip polygon                                       | mpleted |     |
|                 | Tunnel_LC    | (hex-format) or a range of colors (hex-<br>format)                                                     | ✓ Invert clip                                                                                      | omplete |     |
|                 | Scene.zip    | WMS/WCS Settings<br>Extra WMS/WCS specific settings:<br>Format (image/png,image/tiff,), invert         |                                                                                                    | mpleted |     |
|                 | Tunnel_LO    | < CANCEL                                                                                               | •<br>OK >                                                                                          | mpleted |     |
|                 | 01600 Arts   |                                                                                                    |                                                                                                    |         |     |
|                 |              |                                                                                                    |                                                                                                    |         |     |
|                 |              |                                                                                                    |                                                                                                    |         |     |

 Merged datasets, loaded in OpenCities Planner

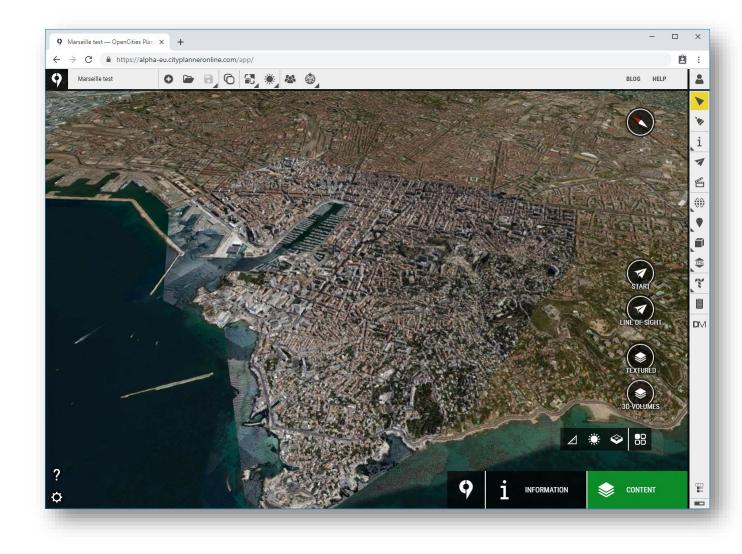

#### 9 Data Source Configuration - Draw Features

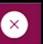

< CANCEL

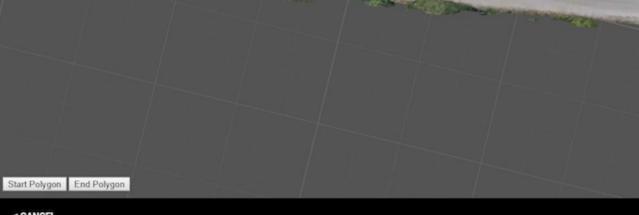

-

à

The Walt

-

« BIENVENUE À MARSEILLE »

х

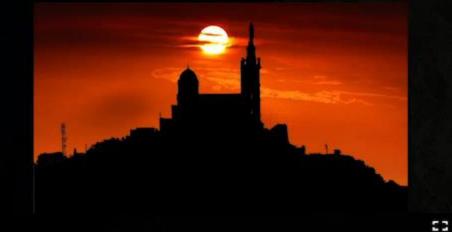

This demo shows integration of a reality model with a digital terrain model, ortho imagery, and vector data from a spatial database.

Here's what you can do:

i

- Click a building to see the associated database attributes
- Toggle different layers to overlay geo-data
- Use the search feature to look up locations from a connected spatial database

# CityGML & 3DCityDB

- CityGML
  - OGC Standard for semantic 3D cities
  - LODs, textures, street furniture
- 3DCityDB
  - Database mapping of CityGML schema
  - Plug and play

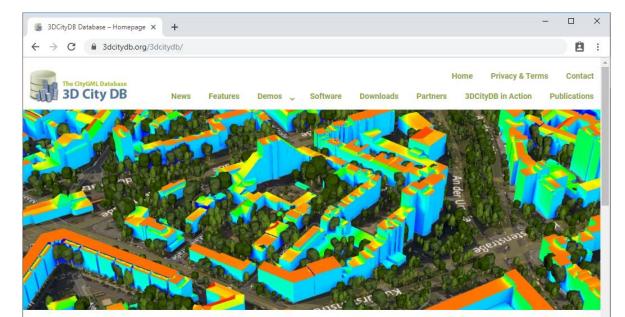

#### WELCOME

The award winning 3D City Database is a free geo database to store, represent, and manage virtual 3D city models on top of a standard spatial relational database. The database schema implements the CityGML standard with semantically rich and multi-scale urban objects facilitating complex analysis tasks, far beyond visualization. 3DCityDB is in productive and commercial use for more than 14 years in many places around the world. It is also employed in numerous research projects related to 3D city models.

The 3D City Database comes with tools for easy data exchange and coupling with cloud services. The 3D City Database content can be directly exported in KML, COLLADA, and gITF formats for the visualisation in a broad range of applications like Google Earth, ArcGIS, and the WebGL-based Cesium Virtual Globe.

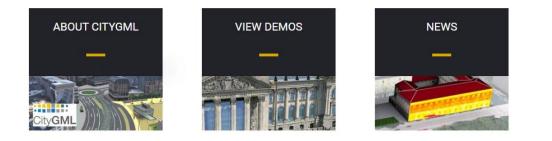

# CityGML/3DCityDB

- Import CityGML into a 3DCityDB
- Configure access
  - DataManager IP must have read access
  - User with read access

| le <u>E</u> dit <u>N</u> avigate Se <u>a</u> rch <u>S</u> QLEditor <u>D</u> atabase | <u>W</u> indow <u>H</u> elp |                 |                                                         |                                         |                          |                    |                   |                    |                |
|-------------------------------------------------------------------------------------|-----------------------------|-----------------|---------------------------------------------------------|-----------------------------------------|--------------------------|--------------------|-------------------|--------------------|----------------|
| 🗸 🚽 🗰 💘 🗐 🖪 🚅 📴 Commit 📑                                                            | Rollback Tr - 🙆 🗛           | uto 🕢 👻 🕸 Po    | stgreSQL - jarfalla_191002 👻 🗐 citydb(                  | @jarfalla_191002 👻 🛷 🕶                  | *5                       |                    |                   | Quid               | k Access       |
|                                                                                     | · • [] = = • · • = =        |                 |                                                         |                                         |                          |                    |                   |                    | , _            |
| nter a part of table name here                                                      |                             |                 |                                                         |                                         |                          |                    |                   |                    |                |
| PostgreSQL - jarfalla_191002                                                        | ,                           | Properties      | Data 🚠 ER Diagram                                       |                                         | Ne PostgreSQL - Jarfalla | _191002 🥃 jartalla | _191002 🛅 Schemas | 🕶 🧾 citydb 🖽 Ta    | ibles 🔻 🖽 buil |
| v 🛢 jarfalla_191002                                                                 |                             | Table Name: bu  | ilding                                                  | Object ID: 219                          | 06                       |                    |                   |                    |                |
| ✓ III Schemas                                                                       |                             |                 |                                                         |                                         |                          |                    |                   |                    |                |
| → 📑 citydb                                                                          |                             | Tablespace: pg. | _default 🗸                                              | Owner: jg                               |                          |                    |                   |                    |                |
| V 🖽 Tables                                                                          |                             |                 | Has Oids Partitions                                     | Extra Options:                          |                          |                    |                   |                    |                |
| > 🚍 address<br>> 🚍 address_to_bridge                                                |                             | Partition by:   |                                                         |                                         |                          |                    |                   |                    |                |
| > == address_to_bridge<br>> == address_to_building                                  |                             | Comment:        |                                                         |                                         |                          |                    |                   |                    |                |
| > == address_t0_building                                                            |                             | Comment:        |                                                         | ^                                       |                          |                    |                   |                    |                |
| > 🔜 aggregation_info                                                                |                             |                 |                                                         | ~                                       |                          |                    |                   |                    |                |
| > 💷 appear_to_surface_data                                                          |                             |                 |                                                         |                                         | A <b>V</b>               |                    |                   |                    |                |
| > == appearance                                                                     |                             | Columns         | Column Name                                             | # Data type                             | Length                   | Precision          | Scale Identity    | Collation          | Not Null       |
| > == breakline_relief                                                               |                             | Constraints     | 123 building_root_id                                    | 4 int4<br>5 varchar                     | 251                      | 10<br>256          |                   | default            |                |
| > 🎫 bridge                                                                          |                             | Foreign Keys    | ABC class<br>ABC class codespace                        | 6 varchar                               | 256                      | 4,000              |                   | default            |                |
| > 🎞 bridge_constr_element<br>> 🚍 bridge_furniture                                   |                             | Indexes         | ABC class_codespace                                     | 7 varchar                               | 4,000                    | 4,000              |                   | default            |                |
| >                                                                                   |                             | Dependencies    | ABC function_codespace                                  | 8 varchar                               | 4,000                    | 4,000              |                   | default            |                |
| > = bridge_nstatation<br>> = bridge_open_to_them_srf                                |                             | References      | ABC usage                                               | 9 varchar                               | 1,000                    | 1,000              |                   | default            |                |
| > 📰 bridge_opening                                                                  |                             |                 | ADC usage_codespace                                     | 10 varchar                              | 4,000                    | 4.000              |                   | default            |                |
| > == bridge_room                                                                    |                             | Triggers        | (i)year_of_construction                                 | 11 date                                 |                          | 13                 |                   |                    |                |
| > 📰 bridge_thematic_surface                                                         |                             | Rules           | () year_of_demolition                                   | 12 date                                 |                          | 13                 |                   |                    |                |
| > 🎫 building                                                                        |                             | i Statistics    | ADC roof_type                                           | 13 varchar                              | 256                      | 256                |                   | default            |                |
| > 🎫 building_furniture                                                              |                             | Permissions     | ABC roof_type_codespace                                 | 14 <u>varchar</u>                       | 4,000                    | 4,000              |                   | default            |                |
| > 🚍 building_installation<br>> 🚍 city_furniture                                     |                             |                 | 123 measured_height                                     | 15 float8                               |                          | 17                 | 17                |                    |                |
| > = city_iumiture                                                                   |                             | 🗧 Virtual       | RDC measured_height_unit                                | 16 <u>varchar</u>                       | 4,000                    | 4,000              |                   | default            |                |
| > == cityobject                                                                     |                             |                 | 123 storeys_above_ground                                | 17 <u>numeric</u>                       |                          | 8                  |                   |                    |                |
| > == cityobject_genericattrib                                                       |                             |                 | 123 storeys_below_ground                                | 18 numeric                              |                          | 8                  |                   |                    |                |
| > == cityobject_member                                                              |                             |                 | ABC storey_heights_above_grou                           | 19 <u>varchar</u>                       | 4,000                    | 4,000              |                   | default<br>default |                |
| > 🎫 cityobjectgroup                                                                 |                             |                 | ABC storey_heights_ag_unit                              | 20 <u>varchar</u>                       | 4,000                    | 4,000<br>4,000     |                   | default            |                |
| > == database_srs                                                                   |                             |                 | ABC storey_heights_below_grou                           | 21 <u>varchar</u>                       | 4,000                    | 4,000              |                   | default            |                |
| >  external_reference                                                               |                             |                 | RBC storey_heights_bg_unit<br>lod1_terrain_intersection | 22 <u>varchar</u><br>23 <u>geometry</u> | 4,000                    | 4,000              |                   | uerauic            |                |
| > == generalization > == generic_cityobject                                         |                             |                 | lod2 terrain intersection                               | 24 geometry                             |                          |                    |                   |                    |                |
| > == genenc_chyobject                                                               |                             |                 | Iod2_terrain_intersection                               | 25 geometry                             |                          |                    |                   |                    |                |
|                                                                                     |                             | 2               | Iods_terrain_intersection                               | 26 geometry                             |                          |                    |                   |                    |                |
| Project - General 🔀                                                                 | 🗢 🌣 🗕 🕂 😅 🗆 🗆               |                 | Iod2_multi_curve                                        | 27 geometry                             |                          |                    |                   |                    |                |
| ame                                                                                 | DataSource                  |                 | E lod3_multi_curve                                      | 28 geometry                             |                          |                    |                   |                    |                |
| Bookmarks                                                                           |                             |                 | Iod4_multi_curve                                        | 29 geometry                             |                          |                    |                   |                    |                |
| ER Diagrams                                                                         |                             |                 | 123 lod0_footprint_id                                   | 30 int4                                 |                          | 10                 |                   |                    |                |
| D Scripts                                                                           |                             |                 | 123 lod0_roofprint_id                                   | 31 int4                                 |                          | 10                 |                   |                    |                |
|                                                                                     |                             |                 | 123 lod1_multi_surface_id                               | 32 <u>int4</u>                          |                          | 10                 |                   |                    |                |
|                                                                                     |                             |                 | 123 lod2_multi_surface_id                               | 33 int4                                 |                          | 10                 |                   |                    |                |
|                                                                                     |                             |                 | 123 lod3_multi_surface_id<br>123 lod4_multi_surface_id  | 34 int4<br>35 int4                      |                          | 10<br>10           |                   |                    |                |
|                                                                                     |                             |                 | 123 lod4_multi_surface_id<br>123 lod1 solid id          | 35 int4<br>36 int4                      |                          | 10                 |                   |                    |                |
|                                                                                     |                             |                 | 123 lod1_solid_id<br>123 lod2_solid_id                  | 30 int4                                 |                          | 10                 |                   |                    |                |
|                                                                                     |                             |                 | 123 lod3_solid_id                                       | 38 int4                                 |                          | 10                 |                   |                    |                |
|                                                                                     |                             |                 | 123 lod4 solid id                                       | 39 int4                                 |                          | 10                 |                   |                    |                |
|                                                                                     |                             |                 | <                                                       |                                         |                          |                    |                   |                    |                |
|                                                                                     | 3                           | 39 items        |                                                         |                                         |                          |                    | ० 🝸 🏟             | 🧐 🥒 🖥 🔳            | 📔 Save 🛛 🛃 Re  |
|                                                                                     |                             |                 |                                                         | CET en                                  |                          |                    |                   |                    |                |
|                                                                                     |                             |                 |                                                         |                                         | 100 C                    |                    |                   |                    |                |

### DataManager

- Create a Source
  - 1 for buildings, and 1 for trees
- Configure
  - Choose Feature, CityDB
  - Enter credentials
  - Pick Building or Vegetation from City object
  - Pick LOD or leave empty for default
  - Editable, History
- Create a Map Dataset
  - Feature
  - Pick the source
  - Visualization option: Tile size
  - Done

| Source s                                                                                                    | ottingo                                                                                              |                                           |            |
|----------------------------------------------------------------------------------------------------|----------------------------------------------------------------------------------------------------|-------------------------------------------|------------|
| General                                                                                                    | ettings                                                                                              | General options Just some general options | COLLAPSE   |
|                                                                                                    | ngs such as title, coordinate                                                                        | * Required field                          |            |
|                                                                                                    | neter per pixel (ie how                                                                              | Title *                                   |            |
|                                                                                                    | data is). Title and<br>ystem are required settings.                                                  | Buildings db                              |            |
|                                                                                                    |                                                                                                    | CRS/SRS *                                 | 07100      |
| Bounding bo<br>Defines what                                                                                                    | area the source covers. Set                                                                          | epsg:3011                                 |            |
|                                                                                                    | values for min x (west), min                                                                         |                                           |            |
|                                                                                                    | ix x (east), max y (north) or evious created source.                                                 | Database connection Settings              | COLLAPSE   |
| No Data                                                                                                    |                                                                                                    | Configure database connection details     | COLLAPSE   |
|                                                                                                    | value that is seen as an                                                                             |                                           |            |
|                                                                                                    | in the data and the Terrain                                                                          | Database type                             | ٣          |
|                                                                                                    | nore it. A no data value can<br>alue, a value range, a color                                         | Host*                                     |            |
|                                                                                                    | or a range of colors (hex-                                                                           | bentley.db.agency9.io                     |            |
| format)                                                                                                    |                                                                                                    | Port                                      |            |
| Mask                                                                                                    | remove parts of image-                                                                               | 4003                                      |            |
|                                                                                                    |                                                                                                    | Tuno                                      |            |
| Map Dataset Config                                                                                                    | uration - Choose                                                                                     | туре                                      | $(\times)$ |
| Map Dataset Config                                                                                                    | uration - Choose                                                                                     | туре                                      | ОК         |
|                                                                                                    | Options                                                                                              | туре                                      | К          |
| s of Map Datasets                                                                                                    | Options                                                                                              | туре                                      | ок         |
| s of Map Datasets                                                                                                    |                                                                                                    | туре                                      | ок         |
| Map Dataset Config<br>es of Map Datasets<br>the dataset. This will be the display<br>n CityPlanner                                                                                                    | Options<br>* Required field                                                                          | туре                                      |            |
| s of Map Datasets<br>the dataset. This will be the display<br>n CityPlanner<br>nate system CRS/SRS                                                                                                    | Options<br>* Required field<br>Title *<br>Buildings CityGML                                          | туре                                      | 0 / 100    |
| s of Map Datasets<br>the dataset. This will be the display<br>n CityPlanner<br>nate system CRS/SRS<br>ordinate system of the dataset. E.g.                                                                                               | Options<br>* Required field<br>Title *<br>Buildings CityGML<br>CRS/SRS *                             | туре                                      |            |
| s of Map Datasets<br>the dataset. This will be the display<br>n CityPlanner<br>nate system CRS/SRS<br>ordinate system of the dataset. E.g.                                                                                               | Options<br>* Required field<br>Title *<br>Buildings CityGML<br>CRS/SRS *<br>epsg.3011                | туре                                      |            |
| es of Map Datasets<br>the dataset. This will be the display<br>n CityPlanner<br>nate system CRS/SRS<br>ordinate system of the dataset. E.g.<br>857                                                                                       | Options<br>* Required field<br>Title *<br>Buildings CityGML<br>CRS/SRS *                             | Туре                                      |            |
| s of Map Datasets<br>the dataset. This will be the display<br>n CityPlanner<br>nate system CRS/SRS<br>ordinate system of the dataset. E.g.<br>857<br>e<br>like a service feature layer or cached                                         | Options<br>* Required field<br>Title*<br>Buildings CityGML<br>CRS/SRS*<br>epsg:3011<br>Choose Type   | Туре                                      |            |
| s of Map Datasets<br>the dataset. This will be the display<br>n CityPlanner<br>nate system CRS/SRS<br>ordinate system of the dataset. E.g.<br>857                                                                                        | Options<br>* Required field<br>Title *<br>Buildings CityGML<br>CRS/SRS *<br>epsg.3011                | Type                                      |            |
| s of Map Datasets<br>the dataset. This will be the display<br>CityPlanner<br>hate system CRS/SRS<br>ordinate system of the dataset. E.g.<br>57<br>;<br>;<br>;<br>;<br>;<br>;<br>;<br>;<br>;<br>;<br>;<br>;<br>;<br>;<br>;<br>;<br>;<br>; | Options<br>* Required field<br>Title*<br>Buildings CityGML<br>CRS/SRS*<br>epsg:3011<br>Choose Type   |                                           |            |
| s of Map Datasets<br>the dataset. This will be the display<br>CityPlanner<br>hate system CRS/SRS<br>ordinate system of the dataset. E.g.<br>57<br>;<br>;<br>;<br>;<br>;<br>;<br>;<br>;<br>;<br>;<br>;<br>;<br>;<br>;<br>;<br>;<br>;<br>; | Options  * Required field Title * Buildings CityGML CRSySRS * epsg.3011 Choose Type  Feature Feature |                                           |            |
| s of Map Datasets<br>the dataset. This will be the display<br>CityPlanner<br>hate system CRS/SRS<br>ordinate system of the dataset. E.g.<br>57<br>;<br>;<br>;<br>;<br>;<br>;<br>;<br>;<br>;<br>;<br>;<br>;<br>;<br>;<br>;<br>;<br>;<br>; | Options  * Required field Title * Buildings CityGML CRSySRS * epsg.3011 Choose Type  Feature Feature |                                           |            |
| s of Map Datasets<br>the dataset. This will be the display<br>n CityPlanner<br>hate system CRS/SRS<br>ordinate system of the dataset. E.g.<br>157<br>ike a service feature layer or cached                                               | Options  * Required field Title * Buildings CityGML CRSySRS * epsg.3011 Choose Type  Feature Feature |                                           |            |
| s of Map Datasets<br>the dataset. This will be the display<br>CityPlanner<br>late system CRS/SRS<br>ordinate system of the dataset. E.g.<br>157<br>ike a service feature layer or cached<br>layer.                                       | Options  * Required field Title * Buildings CityGML CRSySRS * epsg.3011 Choose Type  Feature Feature |                                           |            |
| s of Map Datasets<br>the dataset. This will be the display<br>CityPlanner<br>hate system CRS/SRS<br>ordinate system of the dataset. E.g.<br>57<br>;<br>;<br>;<br>;<br>;<br>;<br>;<br>;<br>;<br>;<br>;<br>;<br>;<br>;<br>;<br>;<br>;<br>; | Options  * Required field Title * Buildings CityGML CRSySRS * epsg.3011 Choose Type  Feature Feature |                                           |            |
| s of Map Datasets<br>the dataset. This will be the display<br>CityPlanner<br>hate system CRS/SRS<br>ordinate system of the dataset. E.g.<br>57<br>;<br>;<br>;<br>;<br>;<br>;<br>;<br>;<br>;<br>;<br>;<br>;<br>;<br>;<br>;<br>;<br>;<br>; | Options  * Required field Title * Buildings CityGML CRSySRS * epsg.3011 Choose Type  Feature Feature |                                           |            |
| s of Map Datasets<br>the dataset. This will be the display<br>CityPlanner<br>hate system CRS/SRS<br>ordinate system of the dataset. E.g.<br>57<br>;<br>;<br>;<br>;<br>;<br>;<br>;<br>;<br>;<br>;<br>;<br>;<br>;<br>;<br>;<br>;<br>;<br>; | Options  * Required field Title * Buildings CityGML CRSySRS * epsg.3011 Choose Type  Feature Feature |                                           |            |
| s of Map Datasets<br>the dataset. This will be the display<br>CityPlanner<br>ate system CRS/SRS<br>widinate system of the dataset. E.g.<br>57<br>ke a service feature layer or cached<br>layer.                                          | Options  * Required field Title * Buildings CityGML CRSySRS * epsg.3011 Choose Type  Feature Feature |                                           |            |

### Editor

- Add from Map Datasets
- Configure LOD window settings
- Cache
  - Built on the fly
  - Has a time to live
  - Can be cleared manually

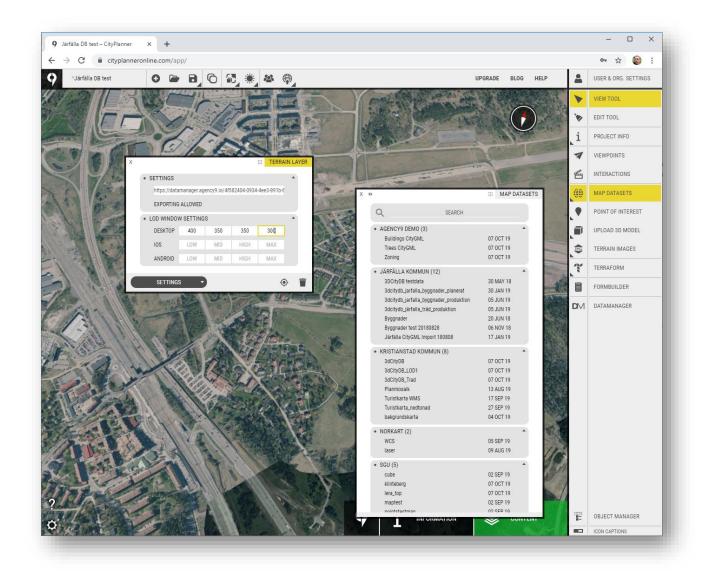

## Updating the 3DCityDB

- If the source was set to Editable, you can:
  - Add
  - Remove
  - Update
  - Download
- In Editor:
  - Go to properties
  - Data sources
  - Edit Data Sources
- Edit and then Commit changes

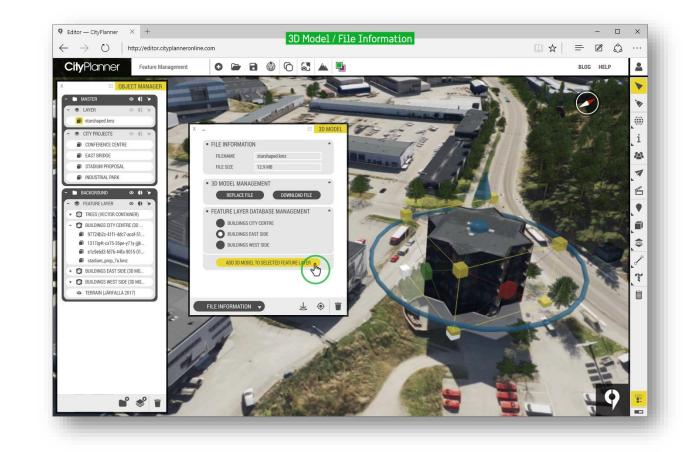

**Bentley** 

## Generic geometry from Database

- Database preparation:
- User with read access to
  - Data as geometry
    - Points
    - Lines
    - Polygons
  - Attributes for extruding, colors, id

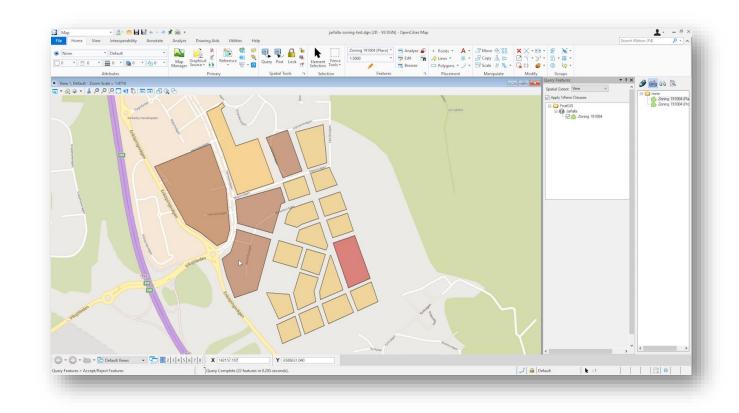

### DataManager

#### • Configure

- Choose Feature, PostGIS
- Enter credentials
- Enter the Table name
- 3D-model visualization
  - Extrude from attribute
  - Color from attribute
- Create a Map Dataset
  - Feature
  - Pick the source
  - Visualization option: Tile size
  - Done

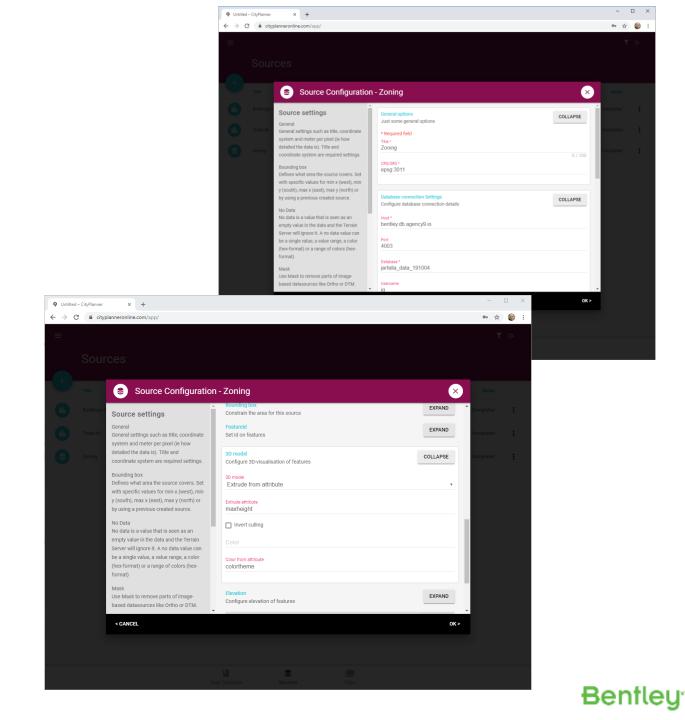

### Editor

- Add from Map Datasets
- Configure LOD window settings
- Cache
  - Built on the fly
  - Has a time to live
  - Can be cleared manually
- \${objectid}
  - For instance:
    - url.to.yourservice/?id=\${objectid}

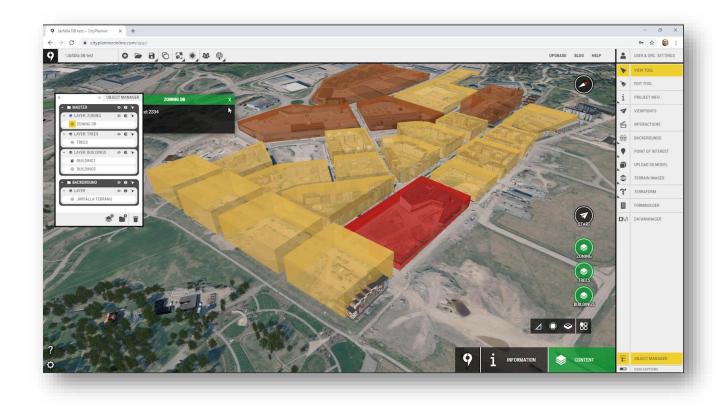

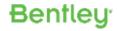

#### $\leftarrow$ $\rightarrow$ C $\square$ cityplanneronline.com/jarfalla/dpormbackab

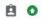

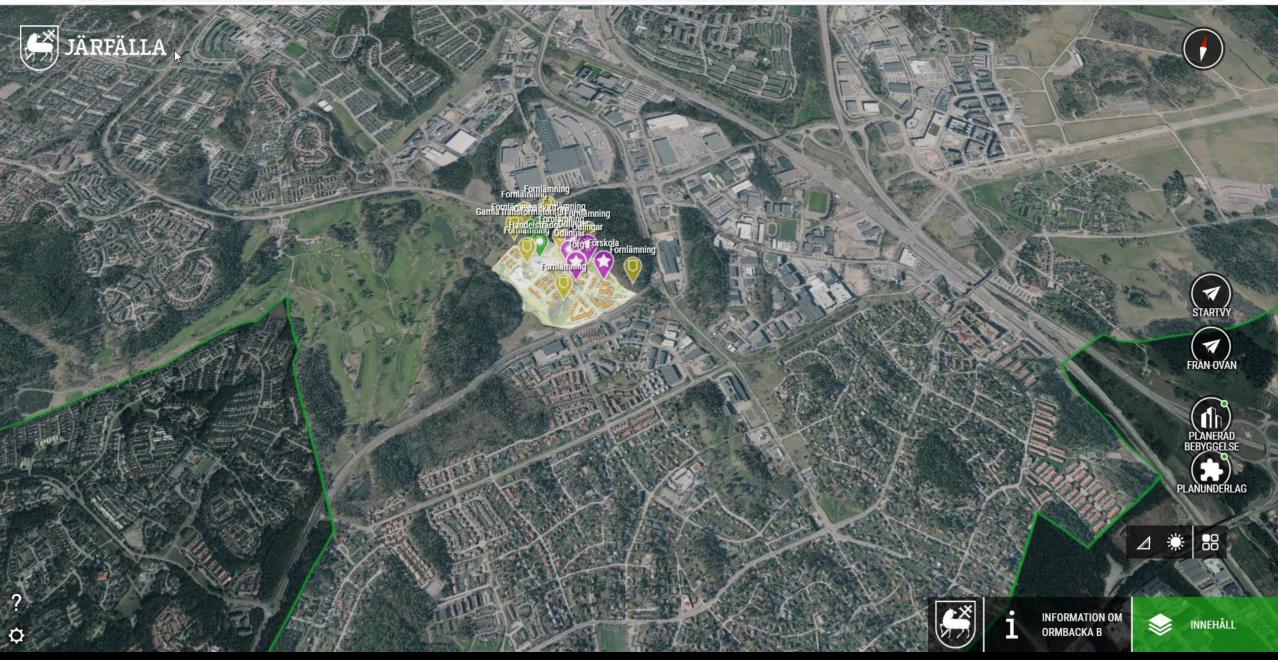

 $\leftrightarrow$   $\rightarrow$  C  $\blacksquare$  cityplanneronline.com/kristianstad/kristianstadskommun

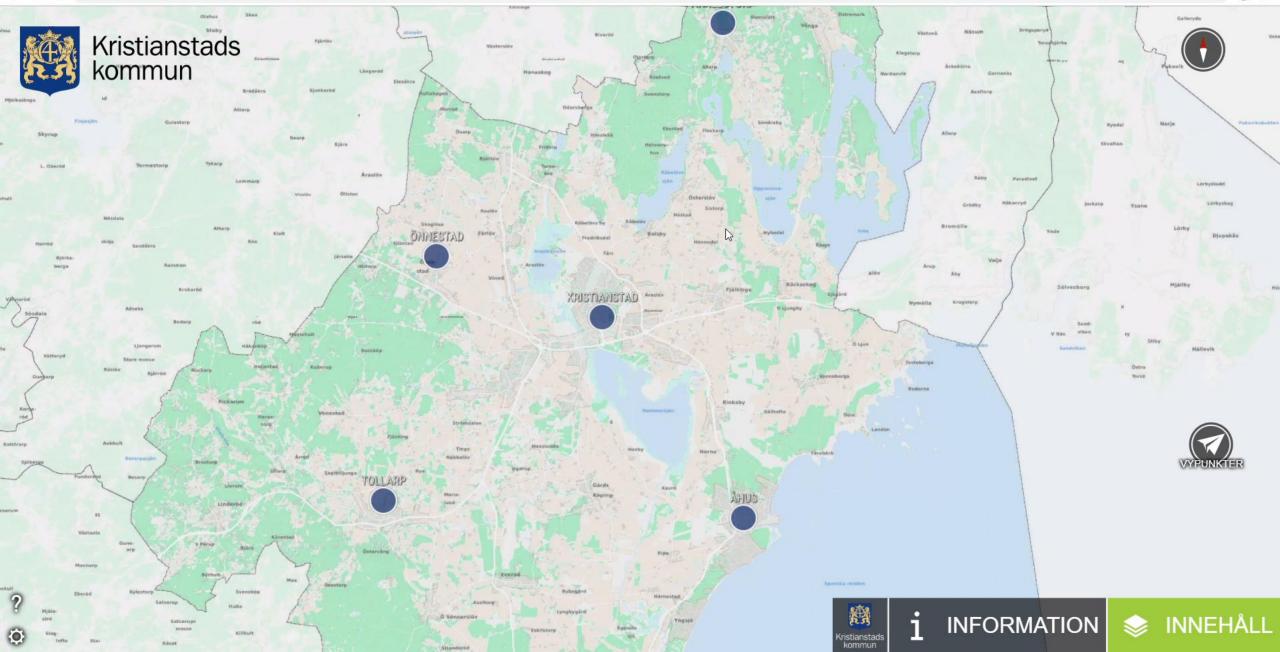

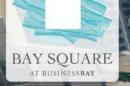

Ф

Open window

#### APARTMENT

UID LAND\_NO PARCEL\_ID BLD\_NAME UNIT\_NUM AREANAME ACTUALSIZE DEWA\_PREM PROP\_USAGE

STREET IN

71/346-6801/Bay Square -07/602 71 346-6801 Bay Square - 07 602 Bay Square 223.21 345280237 42

START

360° GROUND VIEW

۹ 🕥

SEARCH

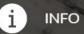

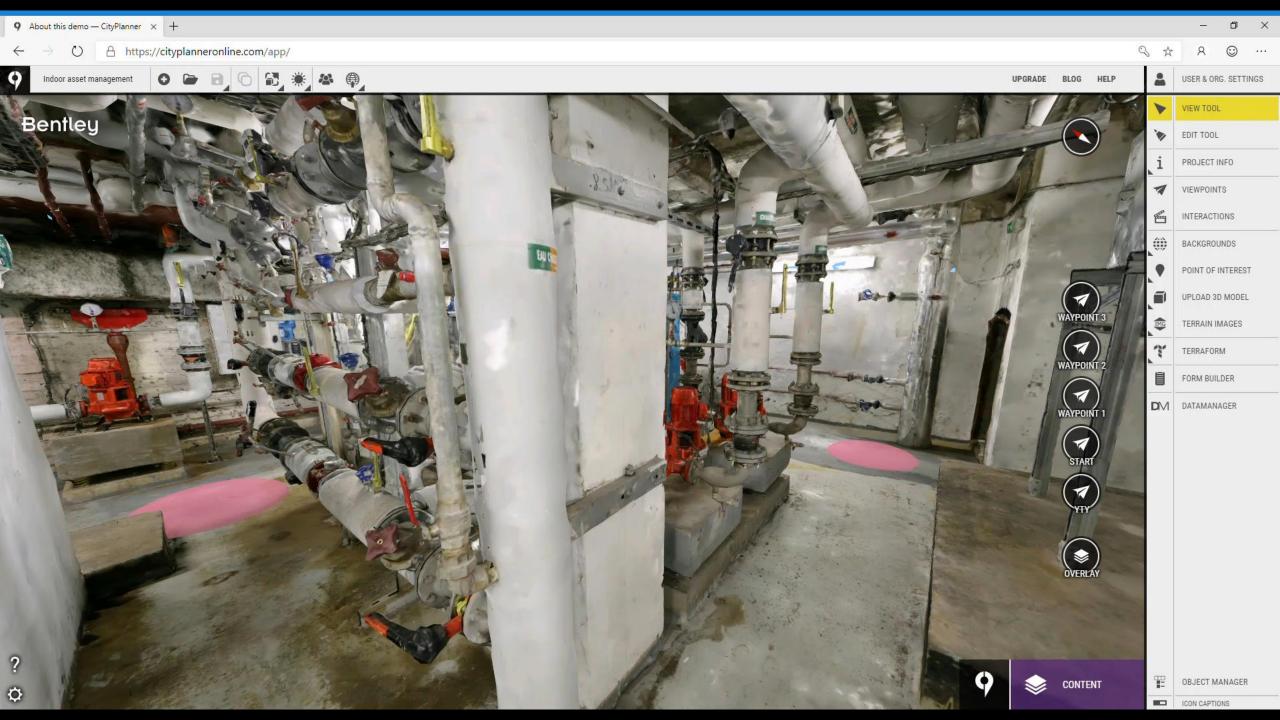

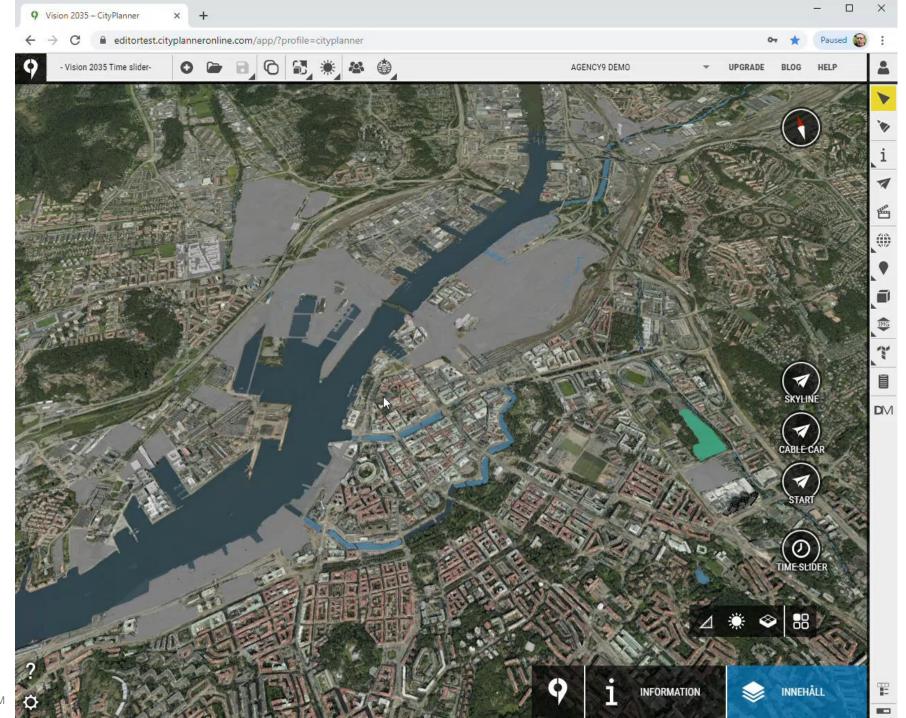

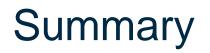

- Web application that let's you visualize 2D, 3D, GIS without any installations
- Web interface that supports self provisioning of datatypes
  - Ortho, Aerial imagery
  - WMS, WCS
  - Reality Models, semantic 3D-city models and street furniture,

Benfleu

- Spatial databases

# Thank you!

For more information, please visit: www.Bentley.com/OpenCitiesPlanner

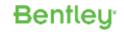